## Understanding the JVM

JVM and the main method

### Produced by: Dr. Siobhán Drohan Mr. Colm Dunphy Mr. Diarmuid O'Connor Dr. Frank Walsh

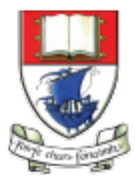

Waterford Institute of Technology INSTITIÚID TEICNEOLAÍOCHTA PHORT LÁIRGE

Department of Computing and Mathematics http://www.wit.ie/

## **Topics** list

**1. Files** in Java.

- 2. Java Virtual Machine (JVM).
- **3. main()** method.
- 4. Installing **JDK 9**.

## Files in Java (1)

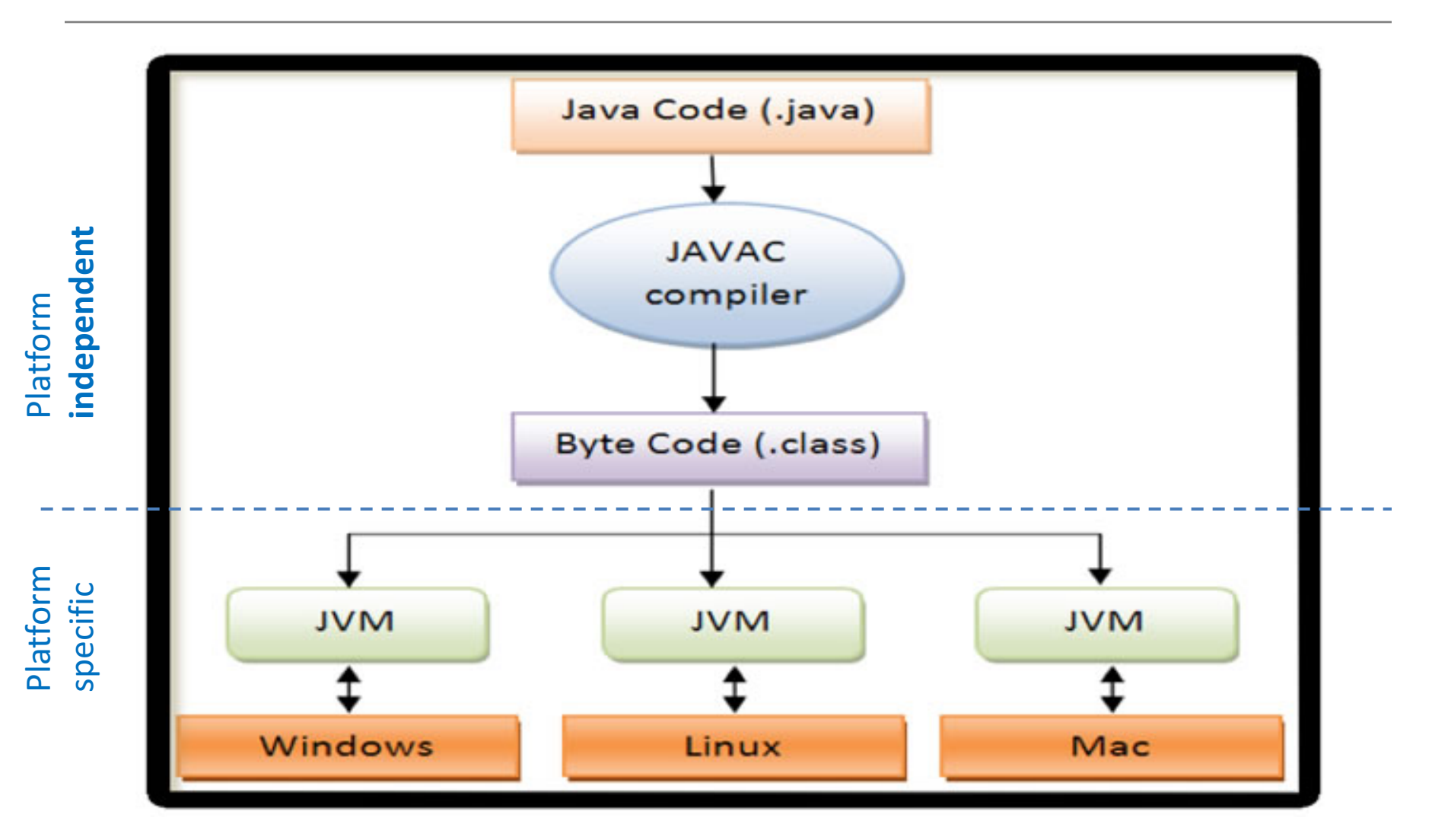

http://viralpatel.net/blogs/java-virtual-machine-an-inside-story/

# Files in Java (2)

- **Java code** is written in **.java** file.
	- code contains one or more Java language constructs e.g. Classes, Methods, Variable, Objects etc.
- **Compiling** this code generates a **.class** file
- A **.class** file
	- $-$  is also known as "**byte code**"
	- $-$  it is the input to Java Virtual Machine (JVM)
	- $-$  The **JVM** *(for a specific platform)* 
		- reads this byte code
		- **interprets** it as machine code instructions (for that platform)
		- and **executes** the program (on that platform)

# **Topics** list

**1. Files** in Java.

2. Java Virtual Machine (JVM).

- **3. main()** method.
- 4. Installing JDK 9.

## Java Virtual Machine (JVM)

• Java Virtual Machine (**JVM**)

 $-$  is a "**virtual**" computer that resides in the "real" computer as a software process.

- The JVM gives Java the flexibility of **platform independence**.
- The **.class** files can be run on any OS, once a JVM has been installed

 $-$  (NB: JVM is installed when you install the JDK).

## **Topics** list

- **1. Files** in Java.
- 2. Java Virtual Machine (JVM).
- **3. main()** method.
- 4. Installing **JDK 9**.

# **main()** method

- When you want to run a java project, the Java Virtual Machine (JVM) invokes the **main()** method in the project.
- For the JVM to recognise it, the main() method must have a specific method **signature**.

```
public static void main(String[] args)
{ 
  ...
}
```
# **main()** method - signature

- "main" must exist
- "main" must be **public**
- "main" must be **static** (class method)
- "main" must have a **String array parameter**
- Only "main" can be invoked automatically.

**public static void main(String[] args) { ... }**

## **main()** method

```
public static void main(String[] args)
{
    Driver driver= new Driver();
    driver.runMenu();
}
```
- The main method should
	- create an object
	- call the first method

# **Topics** list

- **1. Files** in Java.
- 2. Java Virtual Machine (JVM).
- **3. main()** method.
- 4. Installing JDK 9.

## What is a **JDK**?

- Java Development Kit (JDK).
- It includes **tools** for developing Java applications.
- It also includes a Runtime Environment (JRE)  $-$  JRE is the implementation of the JVM.  $-$  It is a subset of the JDK
- Free from **Oracle** website.

## **Note**

• If you are installing the JDK on a windows platform, **USE Internet Explorer!** 

- There are **issues** with installing the JDK using the following browsers:
	- Firefox
	- Chrome
	- Microsoft Edge

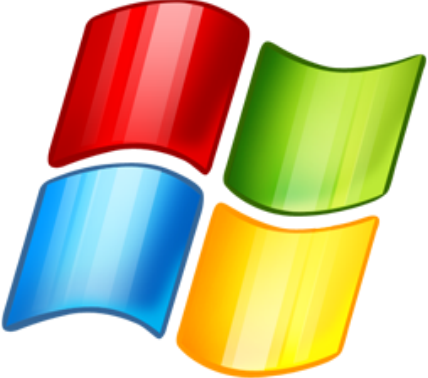

## **Note**

• If you are installing the JDK on the **OSX** platform, **USE Safari!** 

- There are **issues** with installing the JDK using the following browsers:
	- Firefox
	- Chrome

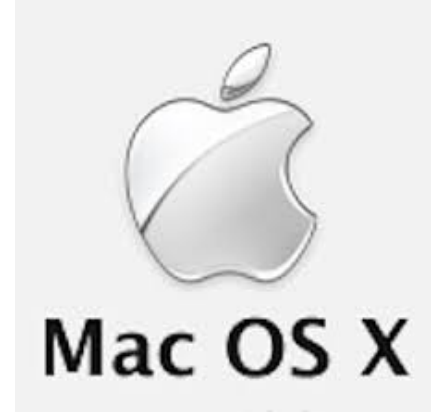

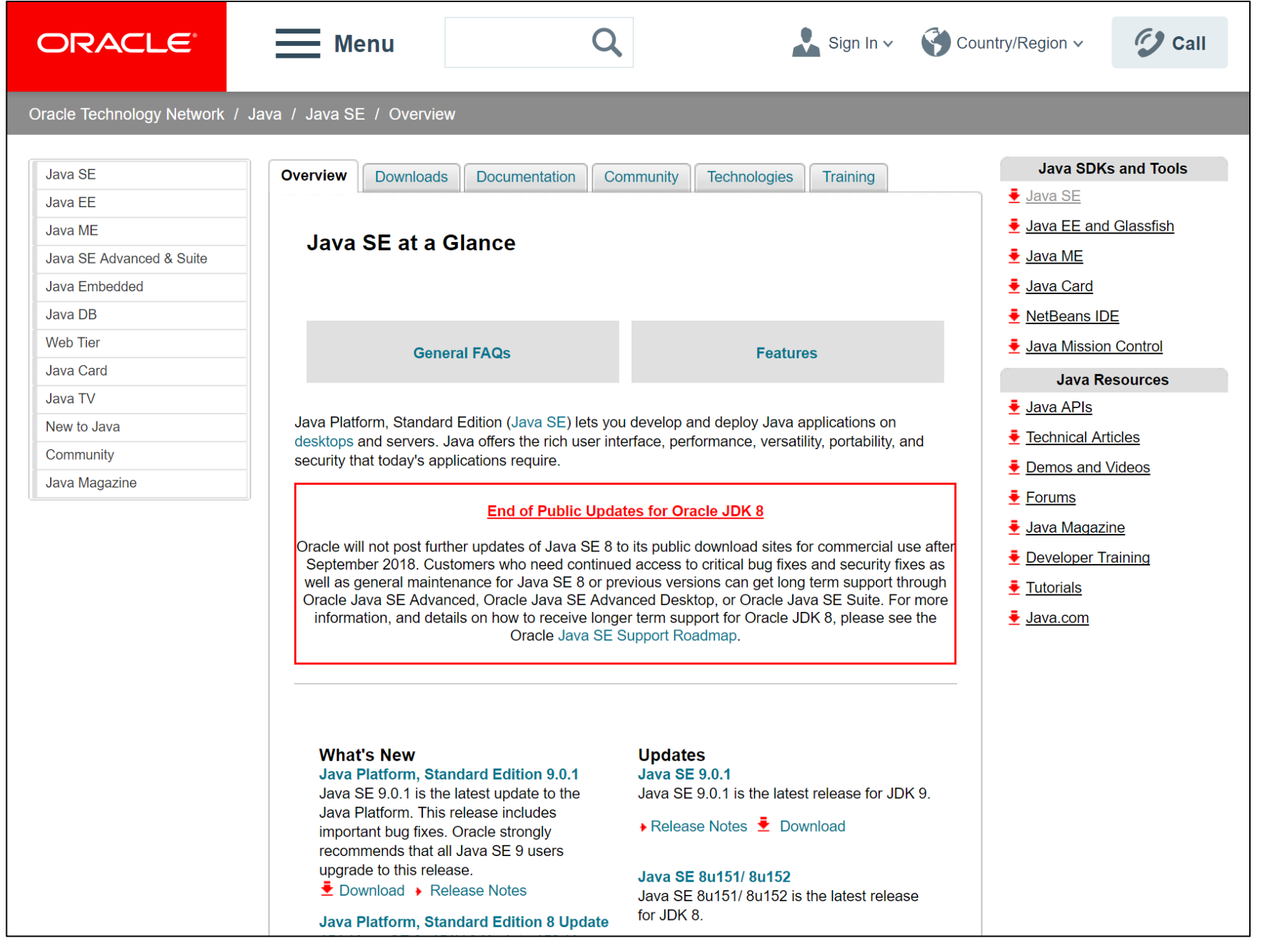

http://www.oracle.com/technetwork/java/javase/overview/index.html#close

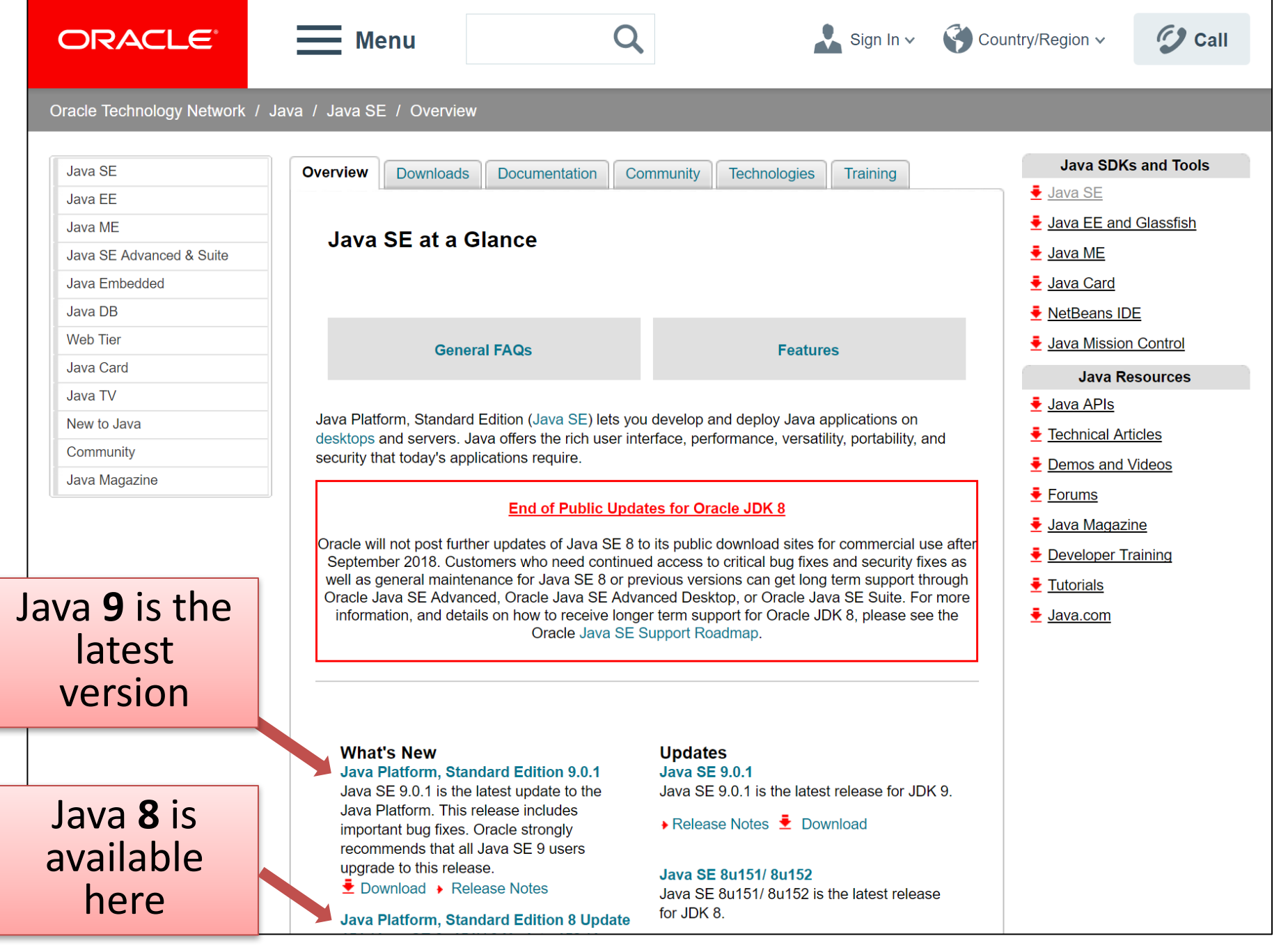

http://www.oracle.com/technetwork/java/javase/overview/index.html#close

### NOTE: Mar 2018

### we are using **JDK version 8** in order to maintain compatibility with content being delivered in the Web Development module.

The following slides are included for future reference

#### ORACLE<sup>®</sup>

#### **Menu**

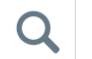

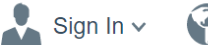

Country/Region  $\sim$ 

**C** Call

Oracle Technology Network / Java / Java SE / Overview

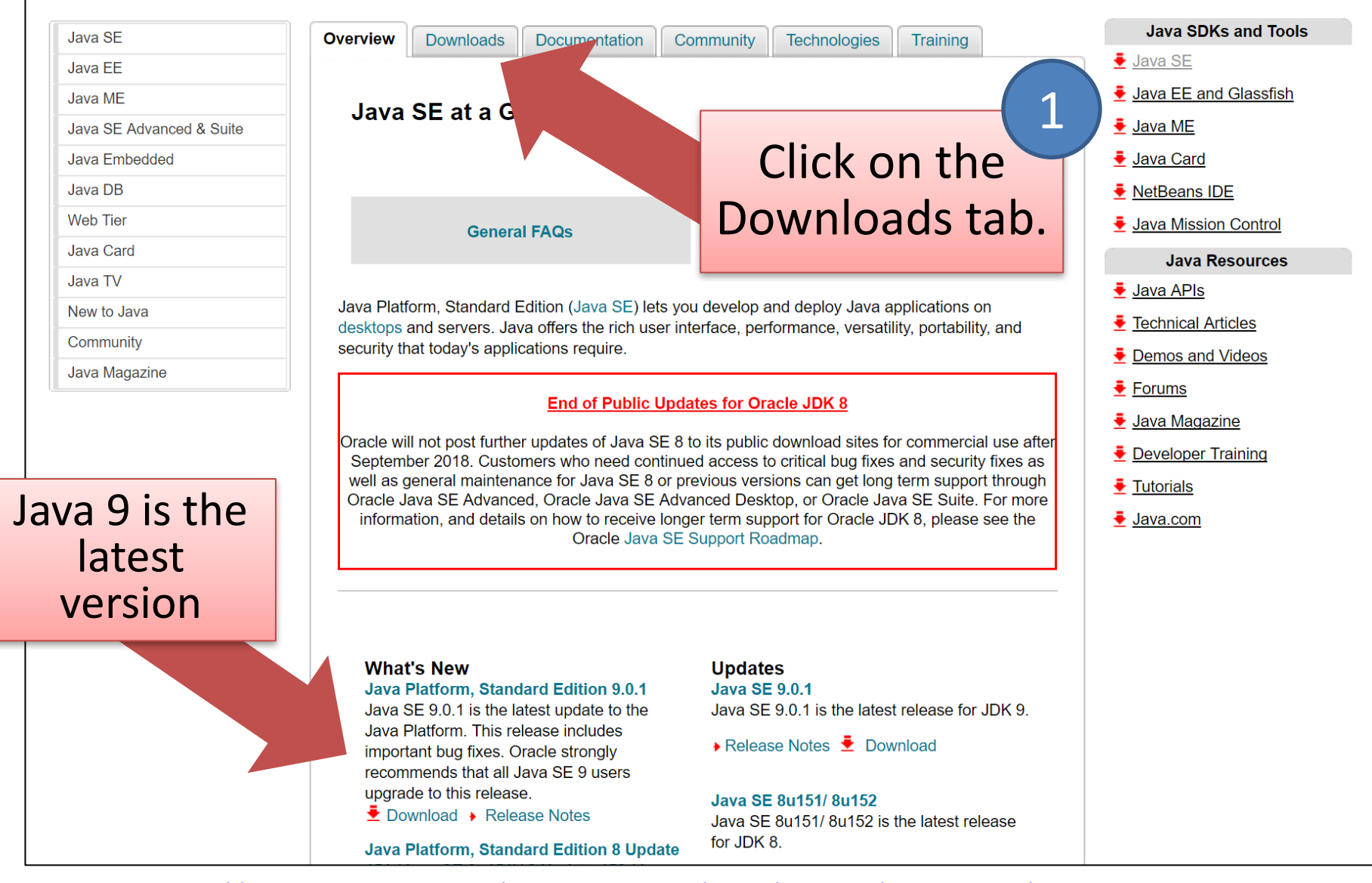

http://www.oracle.com/technetwork/java/javase/overview/index.html#close

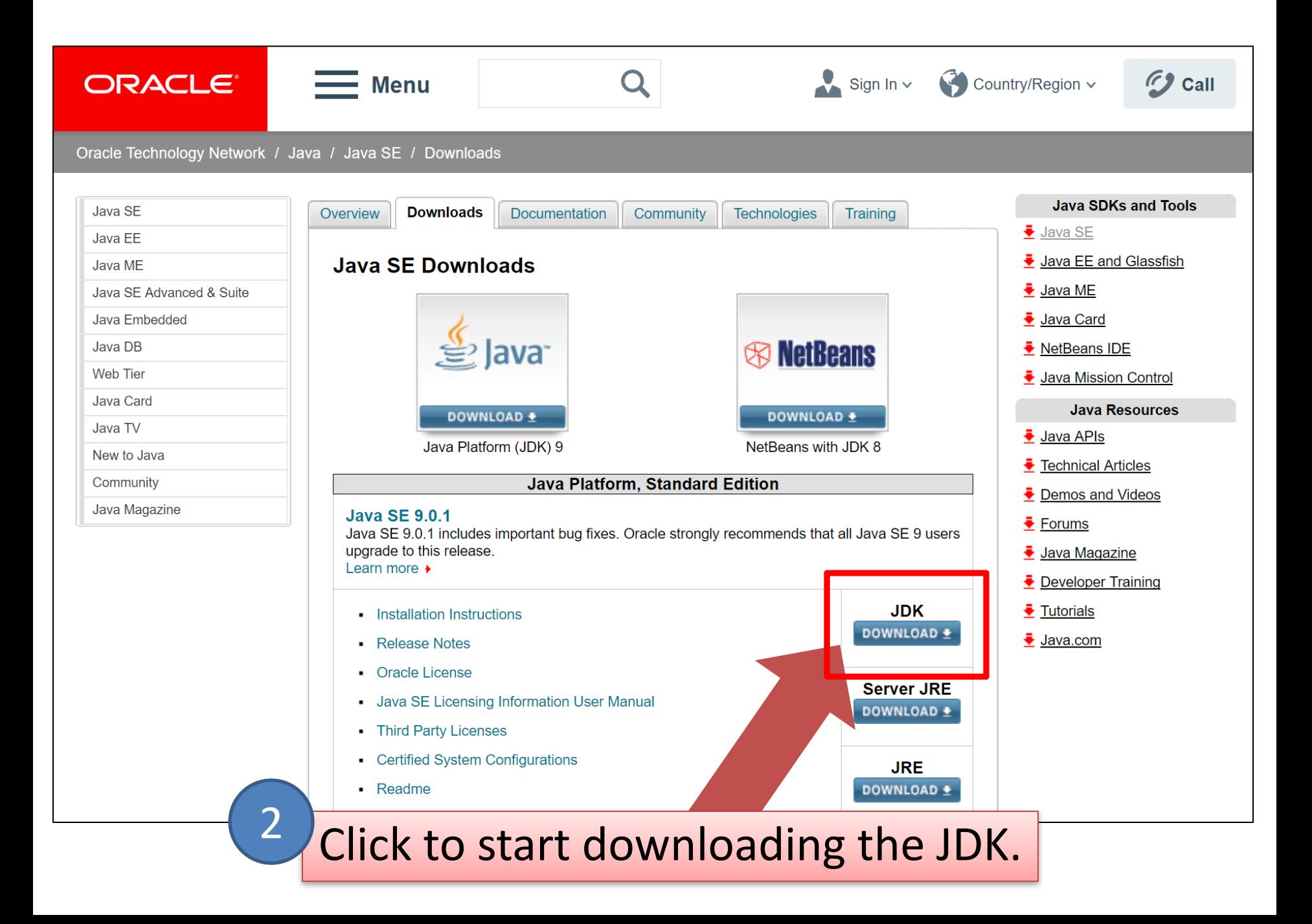

### ORACLE<sup>®</sup>

#### **Menu**

 $\bigotimes$  Country/Region  $\vee$ 

Sign In  $\sim$ 

**C** Call

Oracle Technology Network / Java / Java SE / Downloads

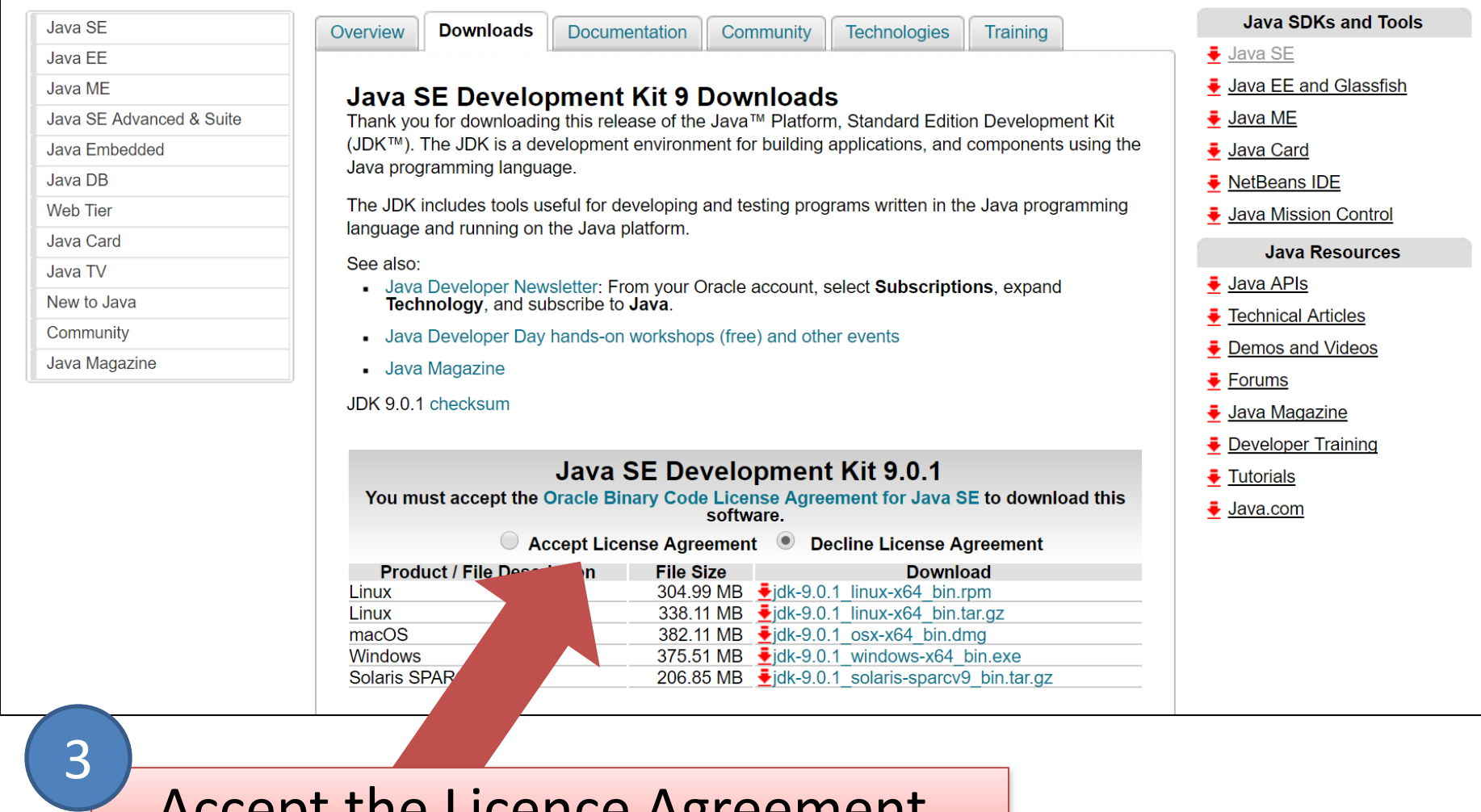

Accept the Licence Agreement.

http://www.oracle.com/technetwork/java/javase/downloads/jdk9-downloads-3848520.html

### ORACLE<sup>®</sup>

### $\equiv$  Menu

4

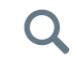

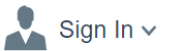

Oracle Technology Network / Java / Java SE / Downloads

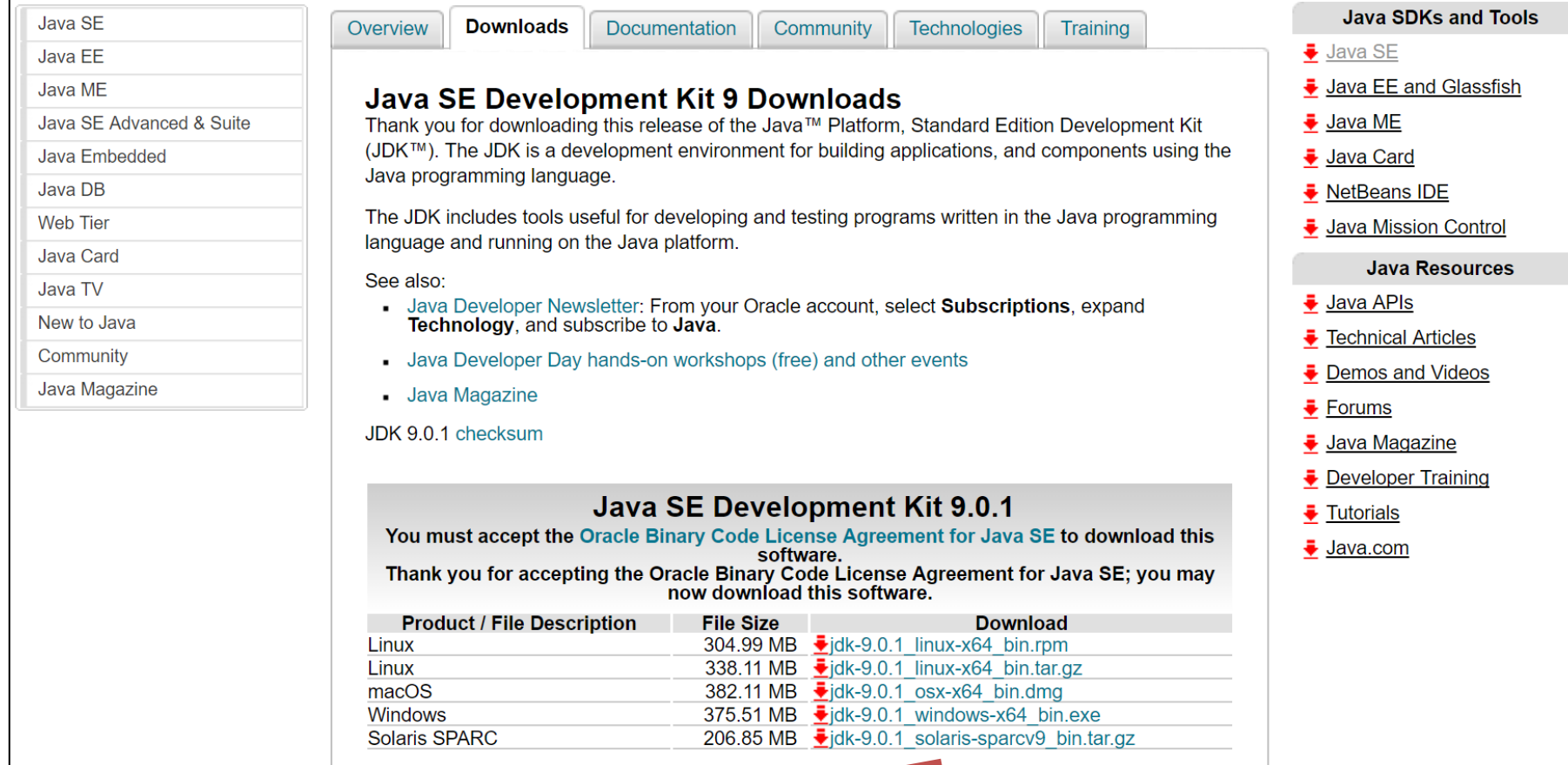

Download the Kit for your operating system.

ORACLE<sup>®</sup>

 $\equiv$  Menu

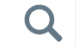

Sign In  $\vee$  Country/Region  $\vee$ 

 $\mathcal{D}$  Call

Oracle Technology Network / Java / Java SE / Downloads

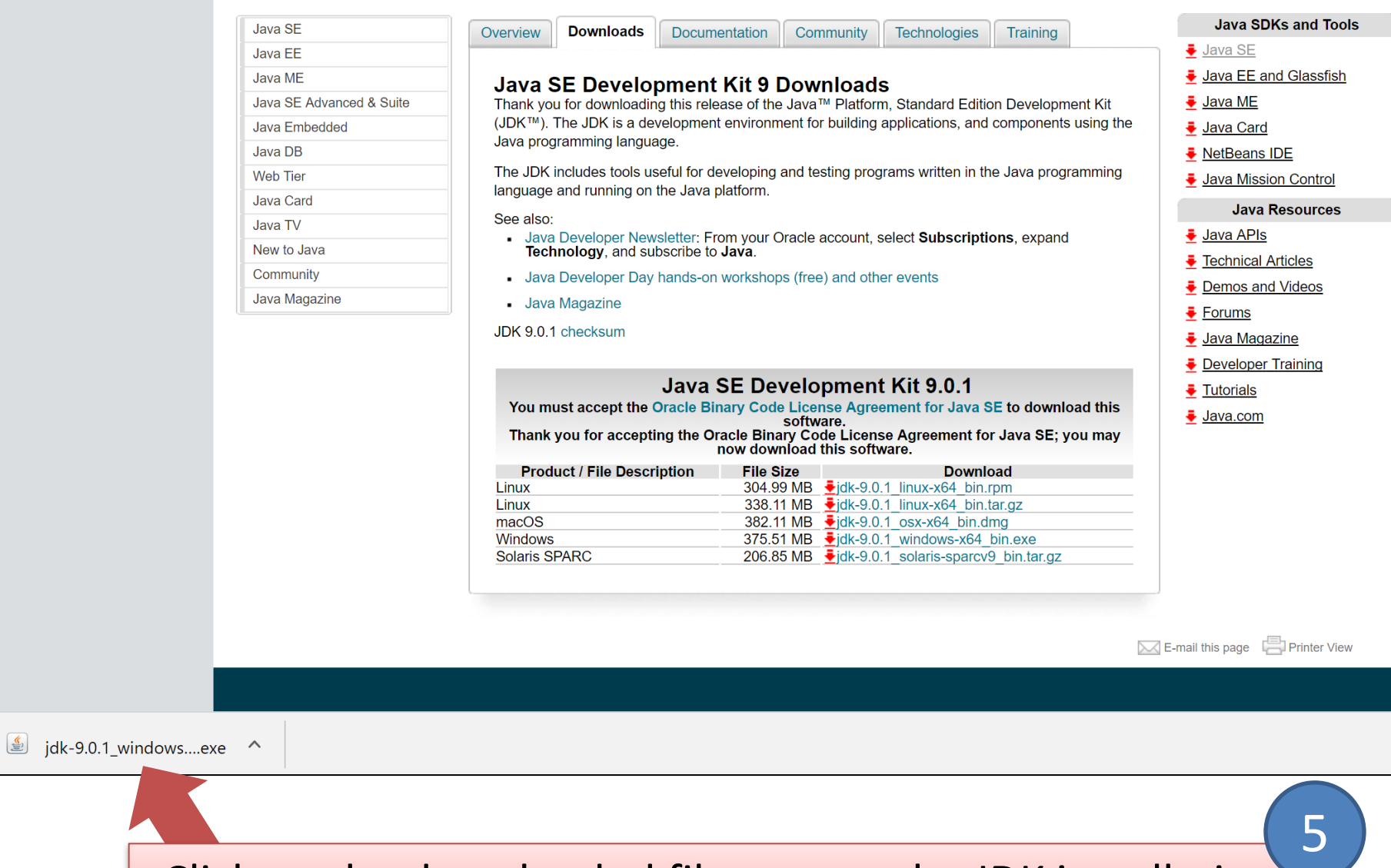

Click on the downloaded file to start the JDK installation.

### Once JDK9 is installed, you should have a folder structure similar to this one:

6

Windows (C:) > Program Files > Java > jdk-9.0.1  $\curvearrowright$ Name bin conf include jmods legal lib **COPYRIGHT O** README release

## Questions?

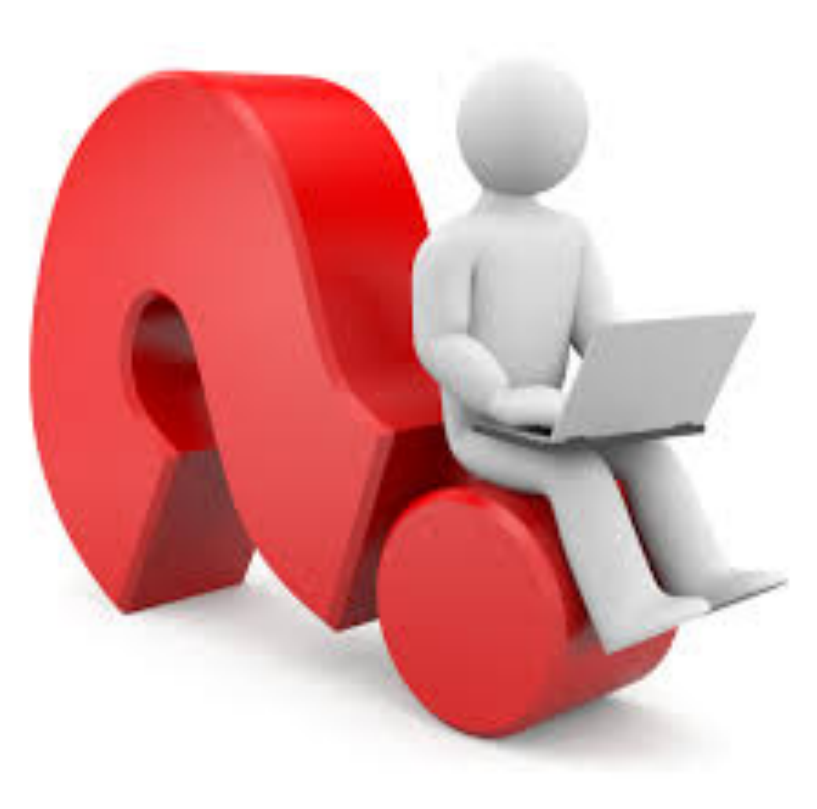